# Table des matières

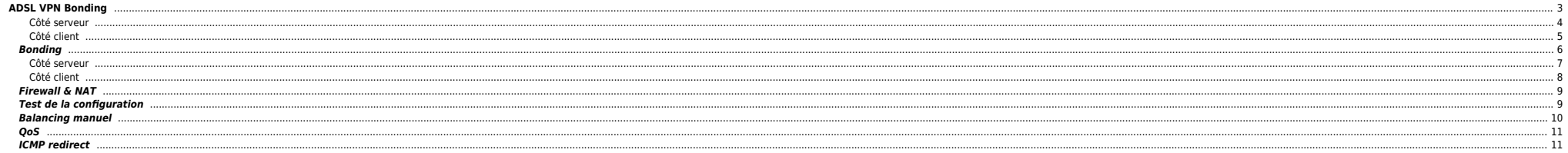

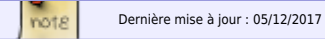

Cette solution ne fonctionne qu'avec un kernel 3.x côté serveur. Le monitoring ARP utilisé par le bonding ne fonctionne plus de la même façon avec un kernel 4.x et je n'ai pas eu le temps de tester/vérifier/faire fonctionn

Donc cette doc est destiné pour un kernel 3.x côté serveur et 4.x côté client.

# <span id="page-2-0"></span>**ADSL VPN Bonding**

Le but de cette doc est de montrer comment on peut agréger 2 ou plusieurs lignes ADSL pour avoir :

- Agrégation de bande passante **même avec une seule connexion TCP ouverte**
- **•** Failover

On obtient les mêmes résultats avec le nouvelle box d'OVH : [https://www.ovhtelecom.fr/overthebox/.](https://www.ovhtelecom.fr/overthebox/) Les technos utilisées ne sont simplement pas les mêmes (mTCP pour overthebox, VPN bonding utilisé ici).

On aura besoin de :

- $\bullet$  2 lignes ADSL;
- 2 modems routeur (les box des FAI suffisent) ;
- $\bullet$  Un serveur externe :
- Un serveur local sous Linux pour aggréger les lignes (raspberry, dd-wrt recyclé, etc);
- Les packages ifenslave et openvpn sont indispensables sur le serveur et la machine locale

Voici un schéma qui résume ce qu'on veut faire (merci à Simon Mott pour son schéma). Le principe est de créer un tunnel VPN constitué de 2 liens (1 par box et donc par connexion). Les 2 liens seront agrégés via le bonding

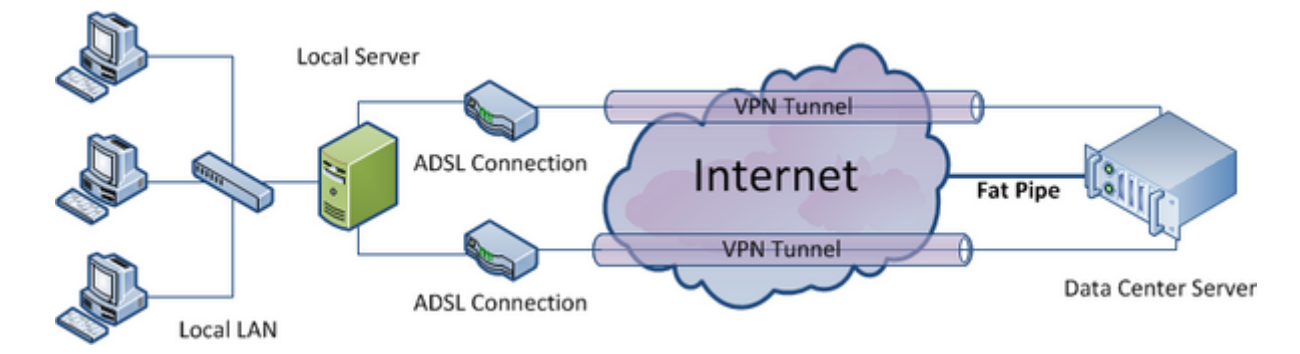

- **Réseau local** : 192.168.1.0/24
- **Adresse IP du serveur local** : 192.168.1.252
- **Réseau VPN** : 172.16.16.0/30
- **Adresse IP box #1** : 192.168.1.240
- **Adresse IP box #2** : 192.168.1.254
- **Adresse IP VPN distant** : 172.16.16.1
- **Adresse IP VPN local** : 172.16.16.2
- **Adresse IP distant** : A.B.C.D

Ci-dessous le hardware/software utilisé dans ce guide :

#### **Hardware**

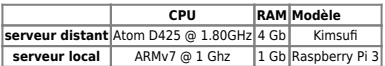

#### **Software**

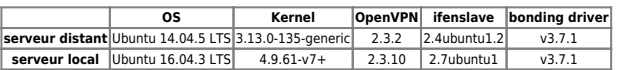

# **Coût**

Environ 50€ / mois :

- $\bullet$  Box ADSL #1 : 30/35€ par mois
- Frais installation 2ème ligne : entre 40 et 150€ selon le FAI
- $\bullet$  Box ADSL  $#2 : \sim 2\epsilon$  via une vente privée ou autre
- Serveur type [Kimsufi](https://www.kimsufi.com/fr/serveurs.xml) ou [Dedibox](https://www.online.net/fr/serveur-dedie#anchor-perso) : entre 7 et 10€ / mois
- Raspberry : 50€ (avec boitier, alim et carte SD)

#### <span id="page-3-0"></span>**Côté serveur**

Le but ici est d'avoir 2 interfaces locales et distantes **tap0** et **tap1** qu'on agrégera ensuite pour n'avoir qu'une interface **bond0**.

Sur le serveur distant on va créer 2 instances OpenVPN :

⇒ une qui écoute sur A.B.C.D:XXXX ⇒ une qui écoute sur A.B.C.D:YYYY

On génère d'abord la clé secrète :

cp -R /usr/share/doc/openvpn/examples/easy-rsa/2.0/ /etc/openvpn/easy-rsa/ cd /etc/openvpn/easy-rsa/ openvpn --genkey --secret keys/ta.key cp keys/ta.key /etc/openvpn

On créé ensuite les 2 fichiers de conf :

Il vous faudra peut-être bidouiller les paramètres mssfix/tun-mtu/fragment

#### [/etc/openvpn/ovh.conf](#page--1-0)

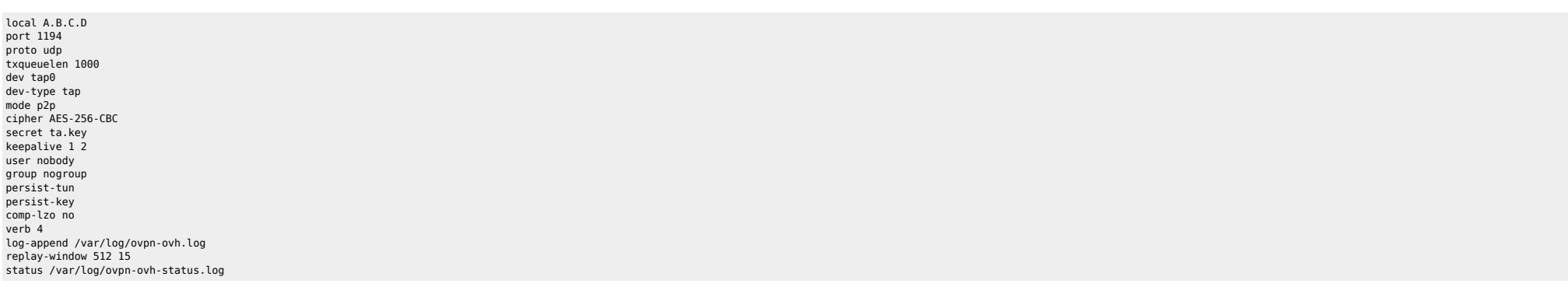

#### [/etc/openvpn/orange.conf](#page--1-0)

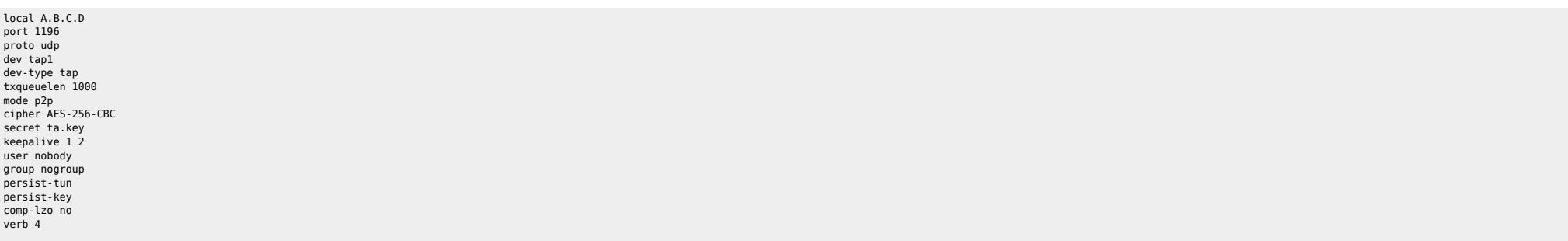

log-append /var/log/ovpn-orange.log replay-window 512 15 status /var/log/ovpn-orange-status.log

On peut ensuite démarrer les 2 instances OpenVPN sur le serveur distant et vérifier la présence des 2 interfaces **tapX** :

/etc/init.d/openvpn start

root@external\_server:/# ifconfig tap0 Link encap:Ethernet HWaddr 8e:e6:1a:ff:11:d3 inet6 addr: fe80::8ce6:1aff:feff:11d3/64 Scope:Link UP BROADCAST RUNNING SLAVE MULTICAST MTU:1500 Metric:1 RX packets:56846 errors:0 dropped:0 overruns:0 frame:0 TX packets:137310 errors:0 dropped:0 overruns:0 carrier:0 collisions:0 txqueuelen:100 RX bytes:3118416 (3.1 MB) TX bytes:26369758 (26.3 MB) root@external\_server:/# ifconfig tap1 Link encap:Ethernet HWaddr 8e:e6:1a:ff:11:d3 inet6 addr: fe80::8ce6:1aff:feff:11d3/64 Scope:Link

 UP BROADCAST RUNNING SLAVE MULTICAST MTU:1500 Metric:1 RX packets:133267 errors:0 dropped:0 overruns:0 frame:0 TX packets:62763 errors:0 dropped:0 overruns:0 carrier:0 collisions:0 txqueuelen:100 RX bytes:7587496 (7.5 MB) TX bytes:28598900 (28.5 MB)

#### <span id="page-4-0"></span>**Côté client**

**Routage**

 box1 ----- A.B.C.D:XXXX ---------> serveur dédié / serveur local =>  $\mathcal{N}=\{1,2,3,4,5\}$ box2 ----- A.B.C.D:YYYY----------> serveur dédié

La connexion à A.B.C.D:XXXX s'effectue via une route statique configurée sur la machine locale (dans mon cas : box1 - 192.168.1.240). On ne spécifie pas de gateway par défaut. Celle-ci sera définie par la suite.

auto eth0 allow-hotplug eth0 iface eth0 inet static address 192.168.1.252 netmask 255.255.255.0 post-up /sbin/ip route add A.B.C.D via 192.168.1.240 dev eth0 post-up /sbin/modprobe bonding

Pour forcer la connexion à A.B.C.D:YYYY via la box2 - 192.168.1.254 on créé une table de routage spécifique et on marque les paquets avec iptables :

cat << EOF >> /etc/iproute2/rt\_tables  $2 \text{ h} \text{O} \text{V}$ EOF

ip rule add from all fwmark 2 table box2 ip route add default via 192.168.1.254 dev eth0 table box2

iptables -t mangle -A OUTPUT -p udp --dport YYYY -j MARK --set-mark 2 iptables -t mangle -A PREROUTING -p udp --dport YYYY -j MARK --set-mark 2

De la même façon on va créer 2 instances OpenVPN "client" pour obtenir 2 interfaces **tapX**.

#### [/etc/openvpn/ovh.conf](#page--1-0)

remote A.B.C.D 1194 # kimsufi (main) #remote A.B.C.D 1194 # online (backup) proto udp dev tap0 dev-type tap up-delay 2 down-pre down /root/del tap0 up /root/add\_tap0 txqueuelen 1000

mode p2p secret ta.key cipher AES-256-CBC keepalive 1 2 # server-side controlled, useless here nobind persist-key comp-lzo no verb 4 log-append /var/log/ovpn-ovh.log replay-window 512 15

#### [/etc/openvpn/orange.conf](#page--1-0)

remote A.B.C.D 1196 # kimsufi (main) #remote A.B.C.D 1196 # online (backup) proto udp dev tap1 dev-type tap up-delay 2 down-pre down /root/del\_tap1 up /root/add\_tap1 txqueuelen 1000 mode p2p secret ta.key cipher AES-256-CBC keepalive 1 2 # server-side controlled, useless here nobind persist-key comp-lzo no verb 4 log-append /var/log/ovpn-orange.log replay-window 512 15

On copie la clé **ta.key** du serveur dans le répertoire /etc/openvpn du client.

Créer les 4 scripts ci-dessous :

#### **/root/add\_tap0**

#!/bin/bash

/sbin/ifenslave bond0 tap0 exit 0

#### **/root/add\_tap1**

#!/bin/bash

/sbin/ifenslave bond0 tap1 exit 0

#### **/root/del\_tap0**

#!/bin/bash

/sbin/ifenslave -d bond0 tap0 exit 0

#### **/root/del\_tap1**

#!/bin/bash

/sbin/ifenslave -d bond0 tap1 exit 0

# <span id="page-5-0"></span>**Bonding**

Pour le bonding 2 modes sont utilisables :

#### **balance-rr**

Doublement effectif de bande passante même avec une connexion TCP/UDP unique. Ce mode, avec les connexions TCP, peut faire arriver les paquets dans le désordre. Par exemple si le serveur envoie les paquets 1,2,3,4 ils peuv 4 trop tôt. TCP va donc retransmettre les paquets 3 et 4. Avec pour conséquence de dégrader fortement la bande passante (packet reordering) ;

#### **balance-xor**

Doublement effectif de bande passante si l'appli cliente est capable d'initier plusieurs connexions en parallèle. Une interface est affectée à l'envoi vers une même adresse MAC. Ainsi les transferts sont parallélisés et le d'interfaces.

xmit hash policy : définit la règle à utiliser pour déterminer l'interface pour les modes balance-xor et 802.3ad. Cette option peut prendre 2 valeurs :

- layer2 : utilise XOR de l'adresse MAC dont la formule est : (source MAC XOR destination MAC ) modulo le nombre d'interfaces ;
- Il a répartition du trafic se fait par un hash XOR (eXclusive OR ou OU exclusif) en fonction des arguments sélectionnables suivants : les adresses MAC (source et ou destination), les adresses IP (source et ou destination)
- layer2 est la valeur par défaut

Dans cet exemple j'ai utilisé le mode balance-rr qui a donné de bons résultats. A chacun de tester.

#### <span id="page-6-0"></span>**Côté serveur**

● Créer le fichier /etc/modprobe.d/aliases-bond.conf. Le monitoring MII ne fonctionne pas avec les interfaces tapX. On utilisera l'ARP monitoring en spéficiant l'adresse IP distante pour tester la connectivité.

#### alias bond0 bonding

#### Rajouter l'interface **bond0** au fichier **/etc/network/interfaces** :

#### [/etc/network/interfaces](#page--1-0)

auto bond0 iface bond0 inet static address 172.16.16.1 netmask 255.255.255.252 bond-slaves none bond-mode 0 bond-arp\_interval 300 bond-arp\_ip\_target 172.16.16.2

pre-up /etc/init.d/openvpn start pre-up /sbin/modprobe bonding post-up /sbin/ip route add 192.168.1.0/24 via 172.16.16.2 dev bond0 post-down /etc/init.d/openvpn stop post-down /sbin/rmmod bonding

auto tap0 iface tang inet manual bond-master bond0

auto tap1

iface tap1 inet manual bond-master bond0

La route créée ici permet au serveur dédié de router les paquets vers notre LAN.

On peut ensuite démarrer l'interface et checker le bonding :

ifup bond0

root@serveur distant:~# cat /proc/net/bonding/bond0 Ethernet Channel Bonding Driver: v3.7.1 (April 27, 2011)

Bonding Mode: load balancing (round-robin) MII Status: up MII Polling Interval (ms): 0 Up Delay (ms): 0 Down Delay (ms): 0 ARP Polling Interval (ms): 300 ARP IP target/s (n.n.n.n form): 172.16.16.2

Slave Interface: tap0 MII Status: down Speed: 10 Mbps

Duplex: full Link Failure Count: 3 Permanent HW addr: ee:b5:b6:90:1a:b4 Slave queue ID: 0

Slave Interface: tap1 MII Status: down Speed: 10 Mbps Duplex: full Link Failure Count: 5 Permanent HW addr: 52:e9:c3:59:16:8e Slave queue ID: 0

Les 2 liens passeront UP quand la config sera terminée côté client.

 $\bullet$  Modifier le fichier /etc/sysctl.conf :

net.ipv4.ip  $forward = 1$ 

#### <span id="page-7-0"></span>**Côté client**

On fait la même chose côté client :

Créer le fichier **/etc/modprobe.d/aliases-bond.conf**.

alias bond0 bonding

Rajouter l'interface **bond0** au fichier **/etc/network/interfaces** :

#### [/etc/network/interfaces](#page--1-0)

auto bond0 iface bond0 inet static address 172.16.16.2 netmask 255.255.255.252 bond-mode 0 pre-up sleep 2 pre-up /etc/init.d/openvpn start post-up /sbin/ip route add 0.0.0.0/0 via 172.16.16.1 dev bond0 post-down /usr/sbin/service openvpn stop post-down /sbin/rmmod bonding

La route par défaut a été ajouté pour faire transiter le trafic par l'IP distante du serveur dédié.

#### /**etc/sysctl.conf**

net.ipv4.ip forward =  $1$ 

On peut maintenant activer l'interface bond0 :

#### ifup bond0

#### ● Et vérifier que tout est OK :

root@serveur local:~# cat /proc/net/bonding/bond0 Ethernet Channel Bonding Driver: v3.7.1 (April 27, 2011)

Bonding Mode: load balancing (round-robin) MII Status: up MII Polling Interval (ms): 0 Up Delay (ms): 0 Down Delay (ms): 0 ARP Polling Interval (ms): 300 ARP IP target/s (n.n.n.n form): 172.16.16.1

Slave Interface: tap1 MII Status: up Speed: 10 Mbps Duplex: full Link Failure Count: 0 Permanent HW addr: 06:eb:b1:94:c5:25 Slave queue ID: 0

Slave Interface: tap0 MII Status: up Speed: 10 Mbps Duplex: full Link Failure Count: 0 Permanent HW addr: 0e:12:c7:d2:e7:b3 Slave queue ID: 0

# <span id="page-8-0"></span>**Firewall & NAT**

Ajouter les règles iptables suivantes sur le serveur distant (On peut modifier les règles ci-dessous pour n'autoriser que certaines IPs à se connecter au VPN ⇒ option **-s** de iptables)

for i in XXXX YYYY do

\$IPTABLES -A INPUT -i eth0 -p tcp --sport 1024: --dport \$i -m state --state NEW,ESTABLISHED -j ACCEPT \$IPTABLES -A OUTPUT -o eth0 -p tcp --dport 1024: --sport \$i -m state --state ESTABLISHED -j ACCEPT done

\$IPTABLES -A FORWARD -o eth0 -i bond0 -s 192.168.1.0/24 -m conntrack --ctstate NEW -j ACCEPT \$IPTABLES -A FORWARD -m conntrack --ctstate ESTABLISHED,RELATED -j ACCEPT \$IPTABLES -A POSTROUTING -t nat -o eth0 -j MASQUERADE

En fonction de votre firewall il faudra accepter le traffic sur les interfaces **bond0** et **tapX** :

for i in tap0 tap1 bond0 do \$IPTABLES -A OUTPUT -o \$i -j ACCEPT \$IPTABLES -A INPUT -i \$i -j ACCEPT \$IPTABLES -A FORWARD -i \$i -j ACCEPT done

Si vous hébergez un site web en local ou tout autre service il faudra rajouter les règles de NAT suivantes :

```
$IPTABLES -A FORWARD -p tcp --dport 80 -i eth0 -o bond0 -d 172.16.16.2 -m state --state NEW,ESTABLISHED,RELATED -j ACCEPT
$IPTABLES -A FORWARD -p tcp --sport 80 -i bond0 -o eth0 -s 172.16.16.2 -m state --state ESTABLISHED,RELATED -j ACCEPT
$IPTABLES -A PREROUTING -t nat -i eth0 -p tcp -m tcp --dport 80 -j DNAT --to-destination 172.16.16.2:80
```
A partir de maintenant vous devriez être en mesure de tester un ping de chaque côté :

```
root@local_server:~# ping -c6 172.16.16.1
PING 172.16.16.1 (172.16.16.1) 56(84) bytes of data.
64 bytes from 172.16.16.1: icmp_req=1 ttl=64 time=50.6 ms
64 bytes from 172.16.16.1: icmp_req=2 ttl=64 time=52.4 ms
64 bytes from 172.16.16.1: icmp_req=3 ttl=64 time=38.9 ms
64 bytes from 172.16.16.1: icmp_req=4 ttl=64 time=38.1 ms
64 bytes from 172.16.16.1: icmp_req=5 ttl=64 time=24.7 ms
64 bytes from 172.16.16.1: icmp_req=6 ttl=64 time=37.0 ms
```
--- 172.16.16.1 ping statistics --- 6 packets transmitted, 6 received, 0% packet loss, time 5007ms rtt min/avg/max/mdev = 24.722/40.328/52.407/9.245 ms

root@external\_server:~# ping -c4 172.16.16.2 PING 172.16.16.2 (172.16.16.2) 56(84) bytes of data. 64 bytes from 172.16.16.2: icmp\_seq=1 ttl=64 time=66.2 ms 64 bytes from 172.16.16.2: icmp\_seq=2 ttl=64 time=39.2 ms 64 bytes from 172.16.16.2: icmp\_seq=3 ttl=64 time=39.7 ms 64 bytes from 172.16.16.2: icmp\_seq=4 ttl=64 time=27.7 ms 64 bytes from 172.16.16.2: icmp\_seq=5 ttl=64 time=25.9 ms 64 bytes from 172.16.16.2: icmp\_seq=6 ttl=64 time=38.5 ms

--- 172.16.16.2 ping statistics --- 6 packets transmitted, 6 received, 0% packet loss, time 5007ms rtt min/avg/max/mdev = 25.929/39.581/66.282/13.169 ms

### <span id="page-8-1"></span>**Test de la configuration**

Toutes vos machines du LAN peuvent maintenant utiliser **192.168.1.252** comme gateway et profiter de l'agrégat des deux connexions ADSL.

Si vous surfez sur un site comme <http://www.whatismyip.com/> vous devriez voir apparaitre l'IP externe de votre serveur dédié.

Voici quelques tests effectués avec les 2 lignes ADSL ci-dessous :

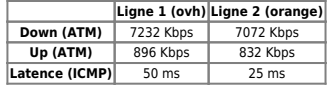

Soit environ 14 Mbps ATM. Les FAI utilisent la formule : débit IP = 0,83 x débit ATM. Ici on peut espérer environ 11 Mbps en dowload et 1,4 Mbps en upload. On obtient ces débits même avec une seule connexion TCP.

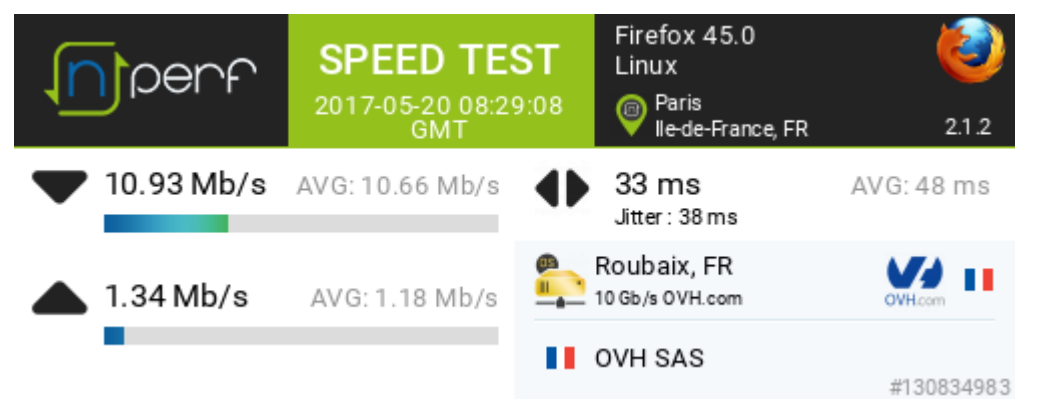

 $\bullet$  download

 bwm-ng v0.6 (probing every 0.500s), press 'h' for help input: /proc/net/dev type: rate

| Imput. / proc/nct/ ucv type. rute<br>iface | Rx                                         | Tx                                     | Total                                      |
|--------------------------------------------|--------------------------------------------|----------------------------------------|--------------------------------------------|
| $tan0$ :<br>tan1:<br>hond0:                | 717.19 KB/s<br>696.50 KB/s<br>1413.69 KB/s | 44.76 KB/s<br>44.79 KB/s<br>89.55 KB/s | 761.95 KB/s<br>741.29 KB/s<br>1503.24 KB/s |
| total:                                     | 2827.38 KB/s                               | 179.09 KB/s                            | 3006.47 KB/s                               |

upload

# bwm-ng v0.6 (probing every 0.500s), press 'h' for help

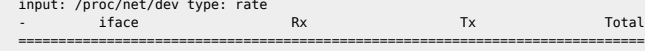

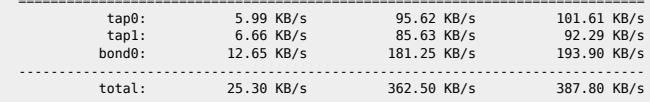

root@local\_server:~# wget http://test-debit.free.fr/65536.rnd -O /dev/null --2017-05-20 10:30:01-- http://test-debit.free.fr/65536.rnd Resolving test-debit.free.fr (test-debit.free.fr)... 212.27.42.153, 2a01:e0c:1:1598::3 Connecting to test-debit.free.fr (test-debit.free.fr)|212.27.42.153|:80... connected. HTTP request sent, awaiting response... 200 OK Length: 67108864 (64M) [text/plain] Saving to: `/dev/null'

100%[==================================================================================>] 67,108,864 1.20M/s in 54s

2017-05-20 10:30:56 (1.18 MB/s) - `/dev/null' saved [67108864/67108864]

# <span id="page-9-0"></span>**Balancing manuel**

On peut forcer le trafic à passer par une box en particulier pour bypasser complètement l'agrégat :

On créé une table de routage spécifique :

echo "1 games" >> /etc/iproute2/rt\_tables

On créé une règle en indiquant que les paquets marqués '1' feront partie de la table games :

#### ip rule add from all fwmark 1 table games

● Les paquets de la table *games* transiteront par la box dont l'IP est 192.168.1.254

ip route add default via 192.168.1.254 dev eth0 table games

On marque les paquets avec iptables :

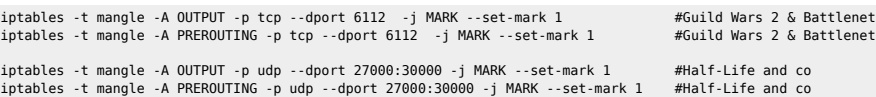

# <span id="page-10-0"></span>**QoS**

J'utilise une version modifiée de [wondershaper](http://serendipity.ruwenzori.net/index.php/2008/06/01/modified-wondershaper-for-better-voip-qos). Le script est dispo [ici](http://www.ruwenzori.net/code/wondershaper/wondershaper.jml).

# <span id="page-10-1"></span>**ICMP redirect**

# $\bullet$  linux

# Disable ICMP Redirect Acceptance  $net.jpg .conf. all. accept. redirects =  $0$$ net.ipv4.conf.lo.accept\_redirects = 0 net.ipv4.conf.eth0.accept\_redirects = 0  $net.jpg$ .conf.br $0.$ accept  $redirects = 0$ net.ipv4.conf.default.accept\_redirects = 0

**•** freebsd

net.inet.ip.redirect=0 net.inet.icmp.drop\_redirect=1 net.inet.icmp.log\_redirect=0

From: <https://unix.ndlp.info/>- **Where there is a shell, there is a way**

Permanent link: **[https://unix.ndlp.info/doku.php/informatique:reseau:xdsl:xdsl\\_bonding?rev=1512492871](https://unix.ndlp.info/doku.php/informatique:reseau:xdsl:xdsl_bonding?rev=1512492871)**

Last update: **2017/12/05 16:54**